[Script=Arabic]XB Zar

## **BC-isit442 Class Overview And Structure**

Document #PLPC-120048 Version 0.1 January 05, 2016

This Document is Available on-line at: <http://mohsen.banan.1.byname.net/PLPC/120048>

**Mohsen BANAN** Email: <http://mohsen.1.banan.byname.net/contact>

## **Contents**

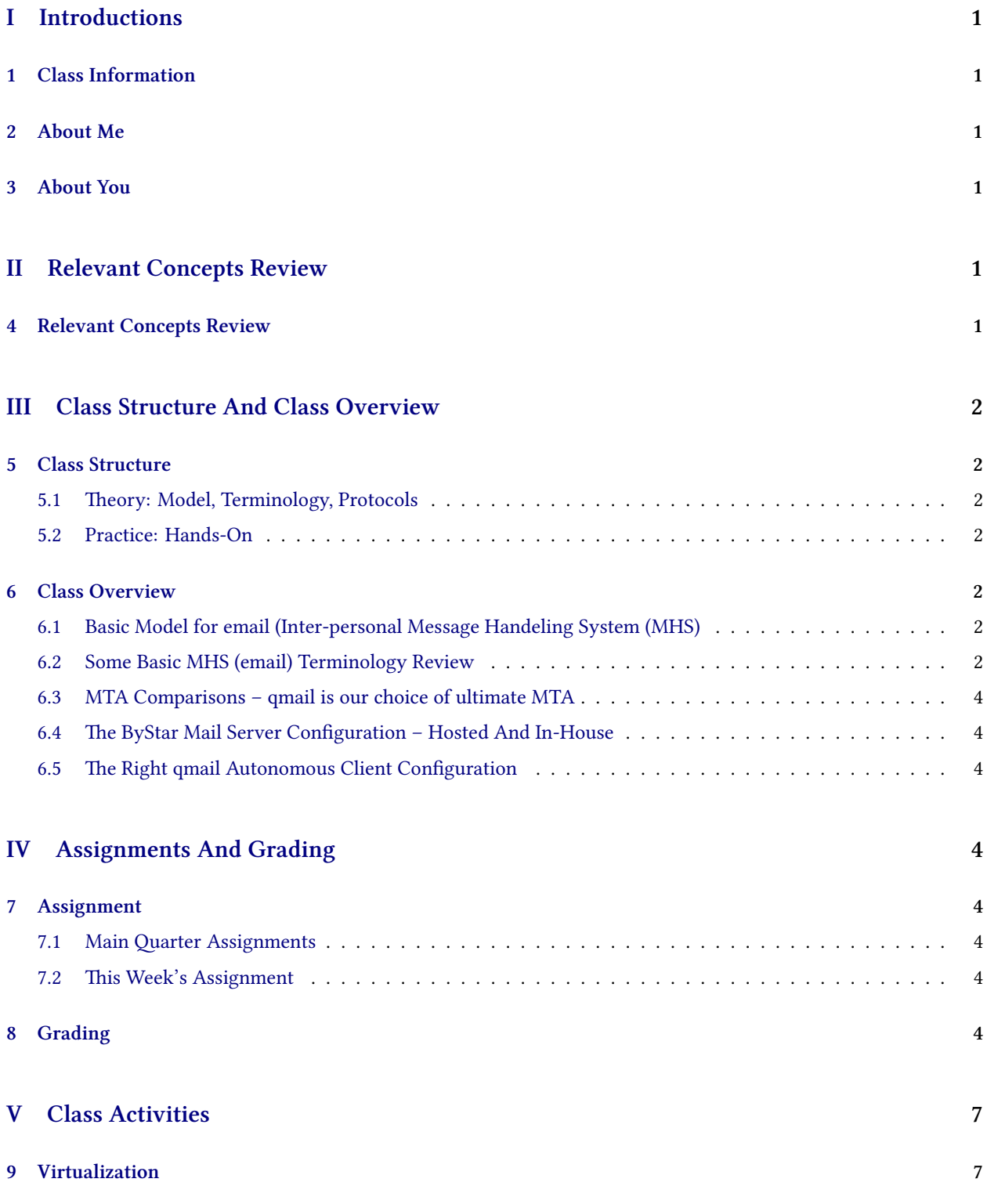

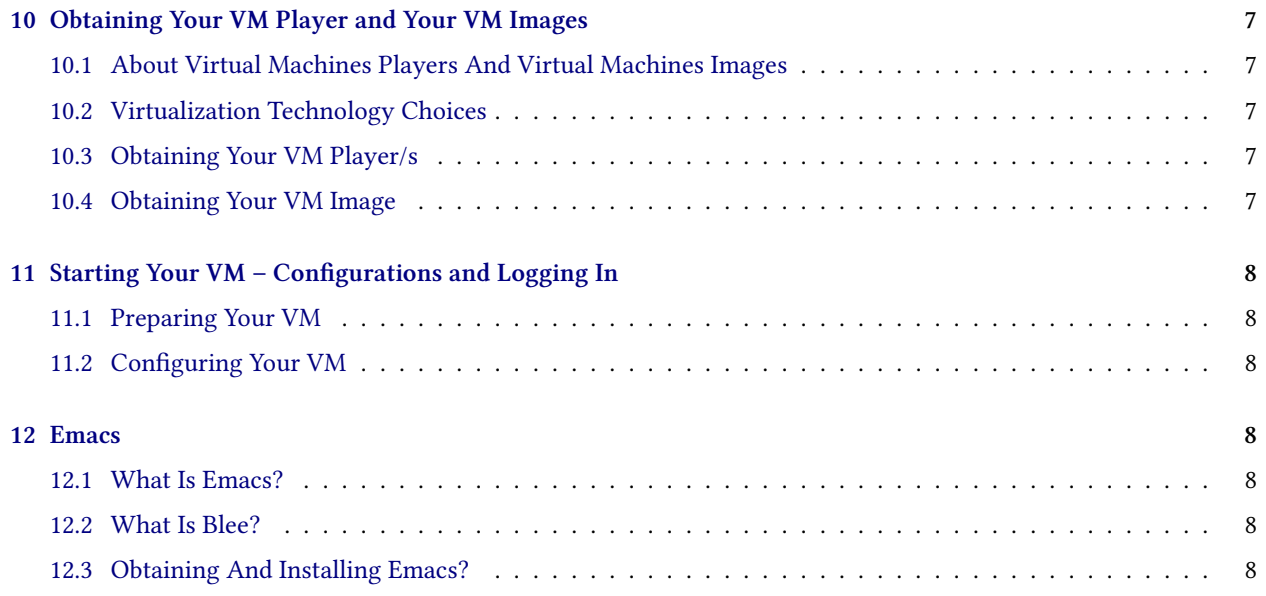

# **List of Figures**

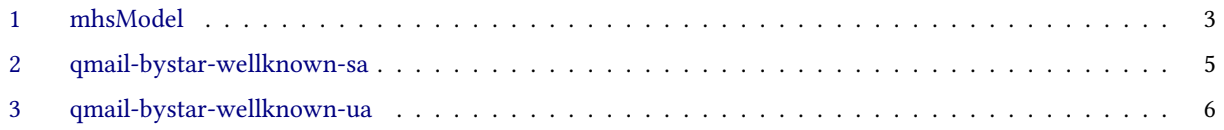

# <span id="page-3-0"></span>**Part I Introductions**

## <span id="page-3-1"></span>**1 Class Information**

#### **Class Information**

- Class Portal: <http://mohsen.banan.1.byname.net/teaching/bc-isit442>
- We May Also Use Canvas Occasionally
- For now mohsen.banan bellevuecollege.edu is the best way to reach me

## <span id="page-3-2"></span>**2 About Me**

#### **About Me**

An Engineer, Not A Teacher Occasionally I Teach Google "Mohsen Banan"

## <span id="page-3-3"></span>**3 About You**

#### **About You**

It is a small class. To teach you well, I need to get to know you.

## <span id="page-3-4"></span>**Part II**

## **Relevant Concepts Review**

## <span id="page-3-5"></span>**4 Relevant Concepts Review**

**Relevant Concepts Review**

• Unix/Linux Command Line

- Virtualization
- OSI
- Messaging
- Wireshark

# <span id="page-4-0"></span>**Part III Class Structure And Class Overview**

## <span id="page-4-1"></span>**5 Class Structure**

<span id="page-4-2"></span>**5.1 Theory: Model, Terminology, Protocols**

About half

## <span id="page-4-3"></span>**5.2 Practice: Hands-On**

About half

## <span id="page-4-4"></span>**6 Class Overview**

## <span id="page-4-5"></span>**6.1 Basic Model for email (Inter-personal Message Handeling System (MHS)**

Figure [1](#page-5-0) is taken from X.400 reference model.

The basic model for email (Inter-personal Message Handeling System (MHS)) mimics the postal service.

## <span id="page-4-6"></span>**6.2 Some Basic MHS (email) Terminology Review**

### **Some Basic MHS (email) Terminology Review**

Since we are going to use email as the example through out, let's quickly review some basic terms.

- Message Handling System (MHS) interpersonal, non-intrusive, either deliver of bounce
- Message Transfer Agent (MTA), Message Transfer System (MTS) Examples: Sendmail, qmail, exim, MS-Exchange, …
- Mail User Agent (MUA) Examples: MS-Outlook, pine, Gnome's Evolution, Emacs' Gnus, …
- WebMail A Web Based MUA
- Message Delivery email is put in your mailbox or pushed to MUA

<span id="page-5-0"></span>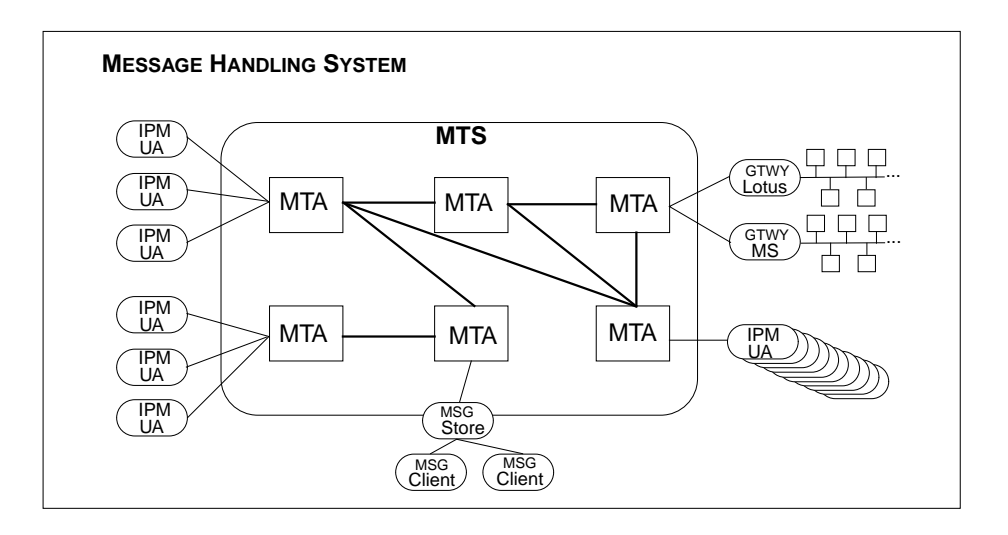

- Message Submission Sending email
- Message Retrieval Example: imap

## <span id="page-6-0"></span>**6.3 MTA Comparisons – qmail is our choice of ultimate MTA**

- qmail vs Sendmail vs Exchange vs Postfix vs Exim http://shearer.org/MTA\_Comparison
- Linux Modules and Protocol Layers
- qmail http://cr.yp.to/qmail.html

### <span id="page-6-1"></span>**6.4 The ByStar Mail Server Configuration – Hosted And In-House**

Figure ?? shows ...

### <span id="page-6-2"></span>**6.5 The Right qmail Autonomous Client Configuration**

Figure ?? shows ...

## <span id="page-6-3"></span>**Part IV**

## **Assignments And Grading**

## <span id="page-6-4"></span>**7 Assignment**

### <span id="page-6-5"></span>**7.1 Main Quarter Assignments**

- 1. Build A Secure And Flexible Mail Responder
- 2. MTA Logs Analysis
- 3. Mail Heartbeat Failure Alert

### <span id="page-6-6"></span>**7.2 This Week's Assignment**

- 1. Personal Statement (Due Thursday 1/5/2017)
- 2. Completion Of Emacs Tutorial (Due Tuesday 1/10/2017)

## <span id="page-6-7"></span>**8 Grading**

- 1. Main Quarter Assignments
- 2. Weekly Assignments
- 3. Occasional Quizzes

<span id="page-7-0"></span>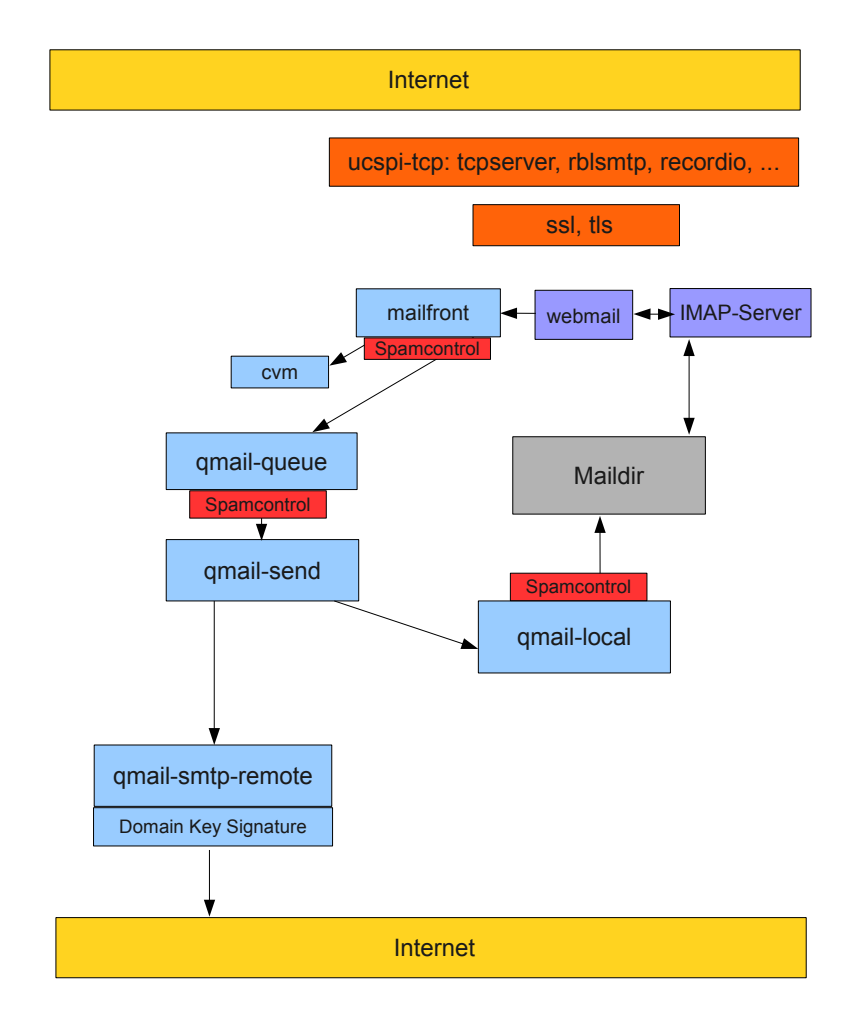

Figure 2: qmail-bystar-wellknown-sa

<span id="page-8-0"></span>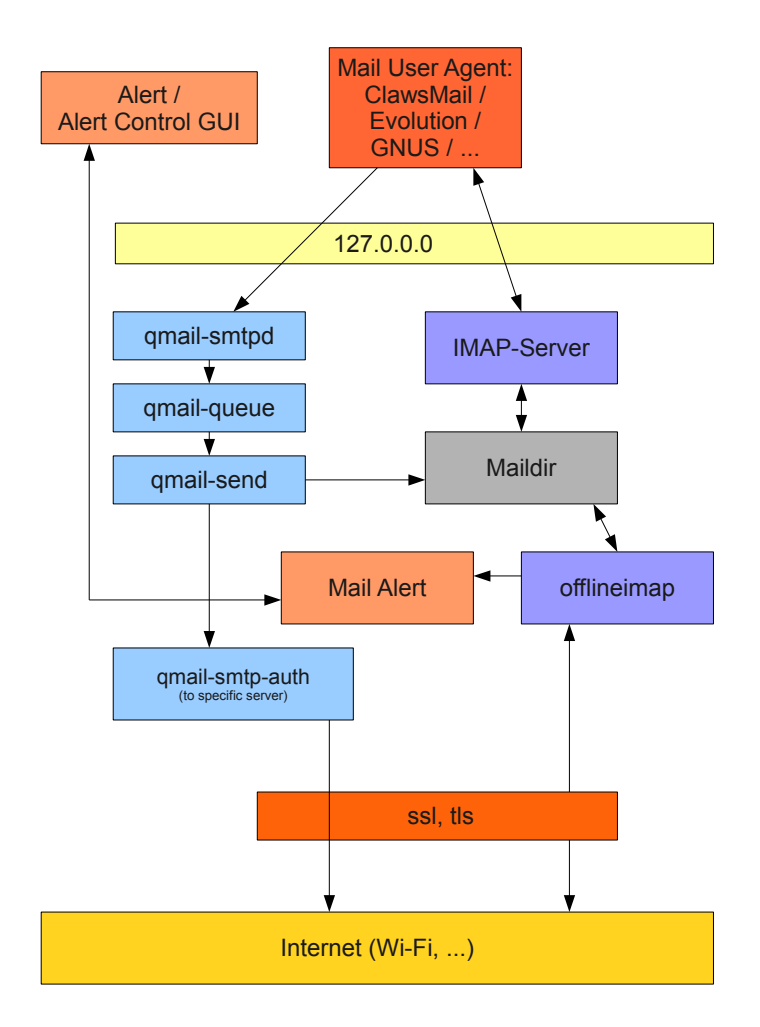

Figure 3: qmail-bystar-wellknown-ua

# <span id="page-9-0"></span>**Part V Class Activities**

## <span id="page-9-1"></span>**9 Virtualization**

## <span id="page-9-2"></span>**10 Obtaining Your VM Player and Your VM Images**

### <span id="page-9-3"></span>**10.1 About Virtual Machines Players And Virtual Machines Images**

- 1. Virtualization Host Machine
- 2. VM Players
- 3. VM Images
- 4. Virtualization Guest Machines

### <span id="page-9-4"></span>**10.2 Virtualization Technology Choices**

- VMware Proprietary Hypervisor Types: 1 and 2
- KVM Libre-Halaal Hypervisor Types: 1
- VirtualBox Libre-Halaal Hypervisor Types: 2
- Microsoft Stuff Proprietary Hypervisor Types: 2

Corporate America's Choice: VMware

### <span id="page-9-5"></span>**10.3 Obtaining Your VM Player/s**

- VMware WorkStation 11 (Licensed Software, order it through your manager)
- VMware Player (free of charge download for non-commercial use)

Order and Instalation Instructions at:

### <http://by-star.net/obtainingTmcpVMs>

### <span id="page-9-6"></span>**10.4 Obtaining Your VM Image**

Development VM Images Are Kept In ByStar Intranet Download Instructions Are At:

<http://by-star.net/obtainingTmcpVMs>

## <span id="page-10-0"></span>**11 Starting Your VM – Configurations and Logging In**

### <span id="page-10-1"></span>**11.1 Preparing Your VM**

The VM Image That You Downloaded Is In OVF Format. OVF Is Well Suited For Transfer Of VM Images – But Not For Running. You First Need To Convert It To vmx format:

- In Your VM Player Software
- "Open A Virtual Machine" which specifies the OVF Image

## <span id="page-10-2"></span>**11.2 Configuring Your VM**

Before Running Your VM, It Is Good Idea To Verify That You Have Good (Optimum) Configurations For Your VM:

- Select Your VM Image
- Edit Virtual Machine Settings
- Memory (4 GB) if you can afford it
- Processors (More Than 1 less than 4) if you can afford it
- Network Adapter (NAT) Always At ByStar

## <span id="page-10-3"></span>**12 Emacs**

### <span id="page-10-4"></span>**12.1 What Is Emacs?**

- Emacs is far more than just an editor. Viewing Emacs as an Editor Centered User Environment is only the beginning of recognizing its power.
- Emacs Competes With Best Of Breed IDEs.
- Emacs Competes With Outlook
- A Full Lisp Engine Plus Tons Of Apps
- Emacs Is About Full Integration

### <span id="page-10-5"></span>**12.2 What Is Blee?**

• Blee (ByStar Libre Emacs Environment) Is A Layer Over Emacs That Integrates It With Autonomous ByStar Services.

### <span id="page-10-6"></span>**12.3 Obtaining And Installing Emacs?**

## **References**